## Maintenance Log Procedures

1. Open the Section 5310 Vehicle Maintenance Log. There are two (2) tabs – "Vehicle Maintenance Log" and "OEM Requirements". Navigate to the "Vehicle Maintenance Log Tab"

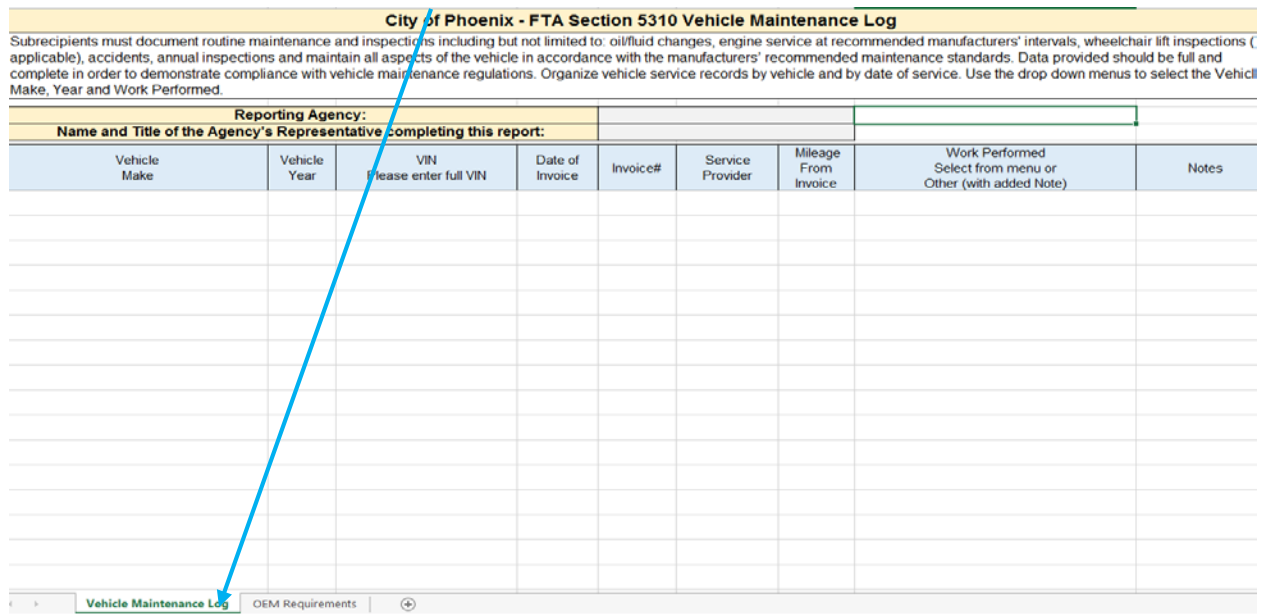

2. Enter the Reporting Agency and the Name and Title of the Agency's Representative responsible for the Log.

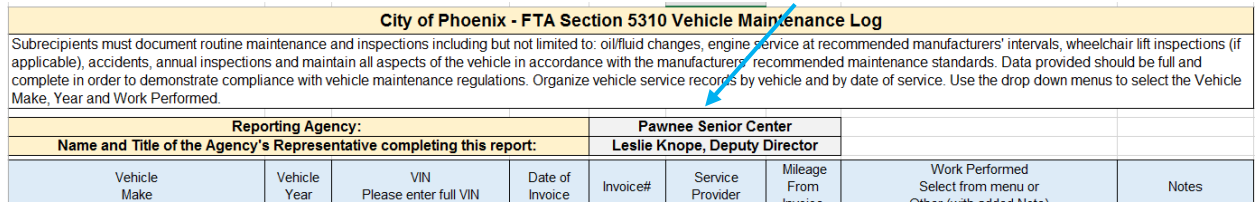

3. Use the dropdown menu to select the make of the vehicle you are recording information for.

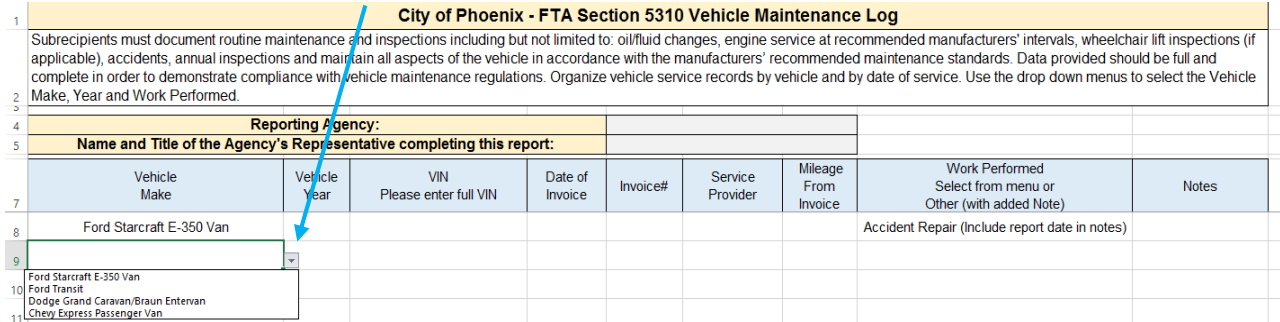

4. Use the dropdown menu to select the year of the vehicle you are recording information for.

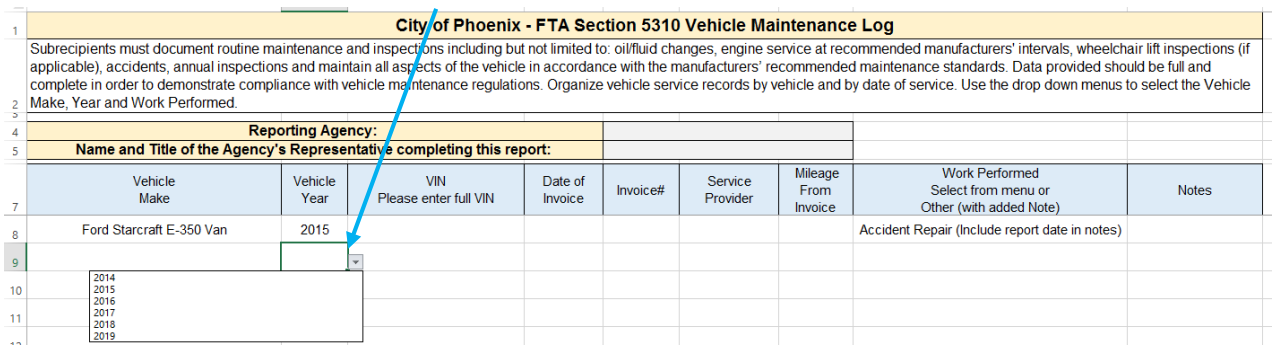

5. Enter the VIN of the vehicle you are recording information for.

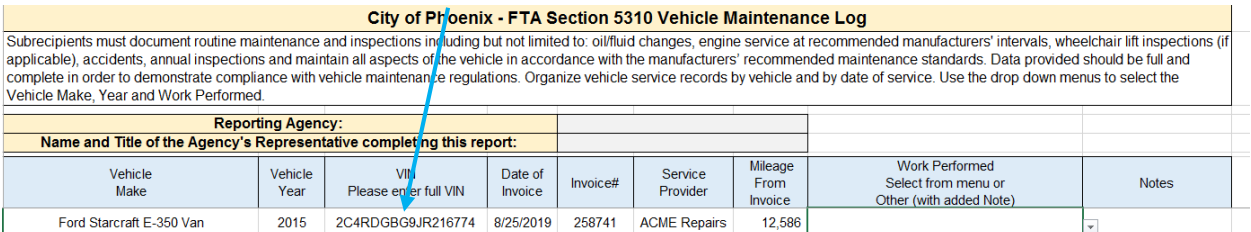

## 6. From the invoice, enter the date of invoice, invoice number, service provider and mileage.

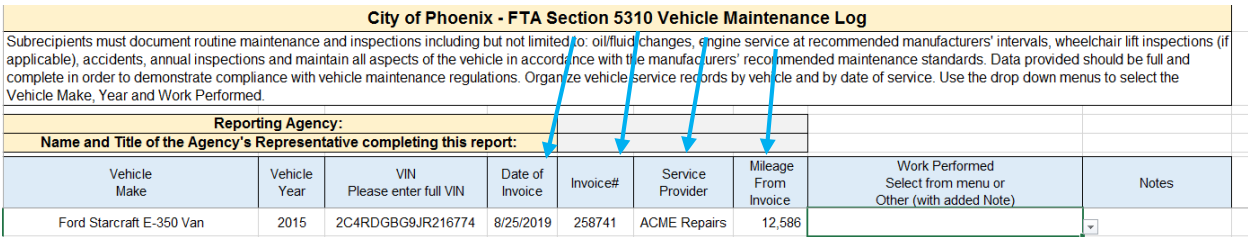

7. Use the dropdown menu to select the service you are recording. The services listed in the dropdown menu are FTA compliance areas.

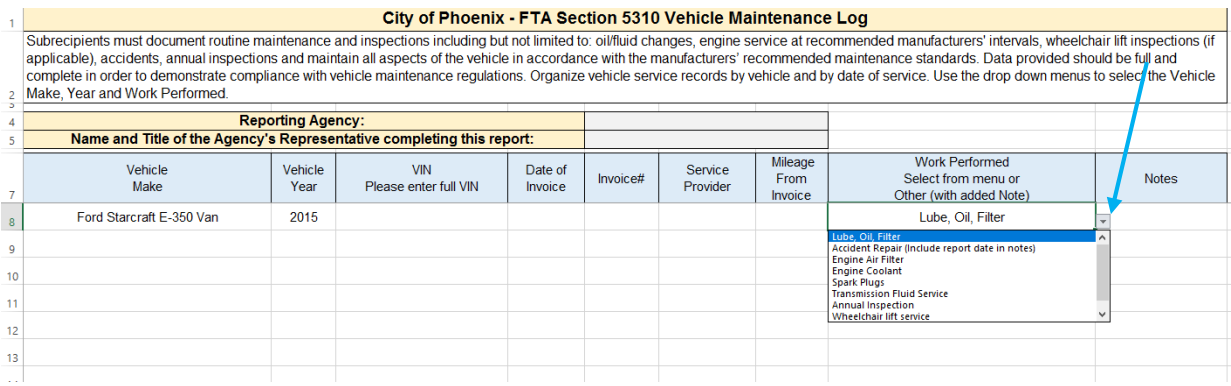

8. If you are recording an invoice that has multiple services (i.e. LOF & transmission fluid service), an additional entry will need to be made.

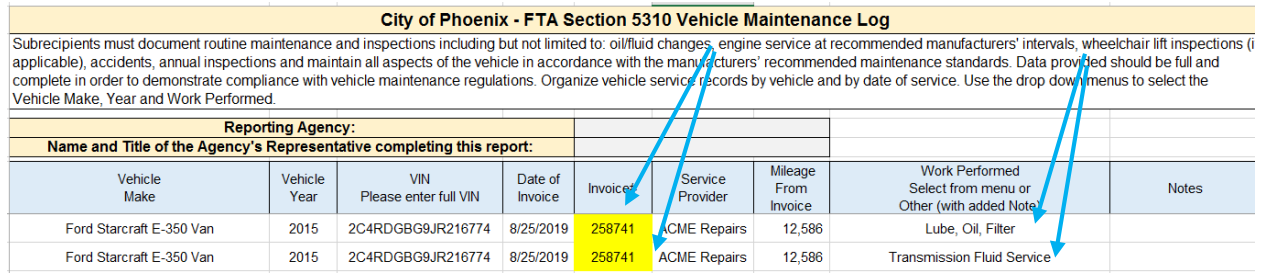

9. Optional: You may record additional services performed (i.e. wiper changes, tires, etc.). Select "Other (include notes)" from the dropdown menu and use the "Notes" column to record the service.

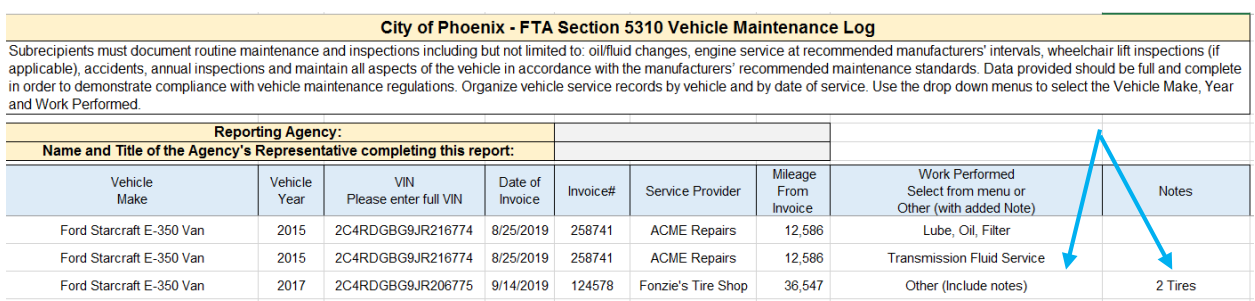

10. To record an invoice for an accident repair, chose "Accident Repair (Include report date in notes)". Record the date the accident was reported to the City of Phoenix Public Transit Department (PTD) in the "Notes" column.

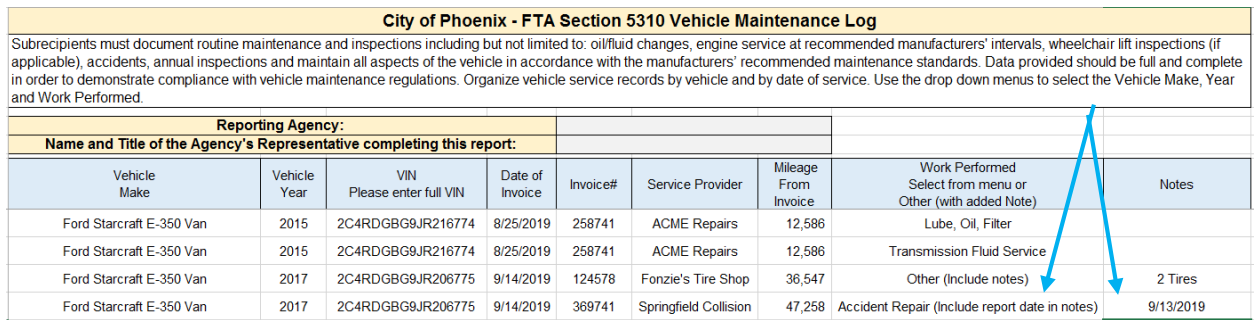

11. Save the Log as "Agency Name, Year, Vehicle Maintenance Log". For example, "Pawnee Sr Ctr 2019 Vehicle Maintenance Log.xlsx". Using your agency acronym is acceptable.

- 12. Supporting documentation must be submitted with your completed Vehicle Maintenance Log. Supporting documentation must be submitted as follows:
	- a. Complete a cover sheet for each vehicle (see example Exhibit 1) that includes agency name, vehicle year and make, and vehicle VIN.
	- b. Follow the cover sheet with the Annual Inspection information for the vehicle (inspection results, invoice for annual inspection).
	- c. Follow the Annual Inspection information with invoices, in date order (oldest to current). See example at Exhibit 1
	- d. Electronic submission of Vehicle Maintenance Log supporting documentation is preferred. Save each packet of supporting documentation with the naming convention "Last 4 digits of VIN, Agency, year". For example, "6775 Pawnee Sr Ctr 2019.pdf". Using your agency acronym is acceptable.
	- e. Submissions must be legible, in date order and right side up.
- 13. Submit completed 2019 Vehicle Maintenance Logs and supporting documentation to the City of Phoenix Public Transit Department's 5310 Program Manager, Wendy Miller @ [wendy.miller@phoenix.gov.](mailto:wendy.miller@phoenix.gov) If supporting documentation files sizes are too large to send via email, please contact Wendy Miller at 602-262-4077.
- 14. For subsequent calendar years, Vehicle Maintenance Logs and supporting documentation are due October 15, with other required yearly reports (i.e. Milestone Progress Reports, SAM.gov, etc.)